# CöÜMBUS

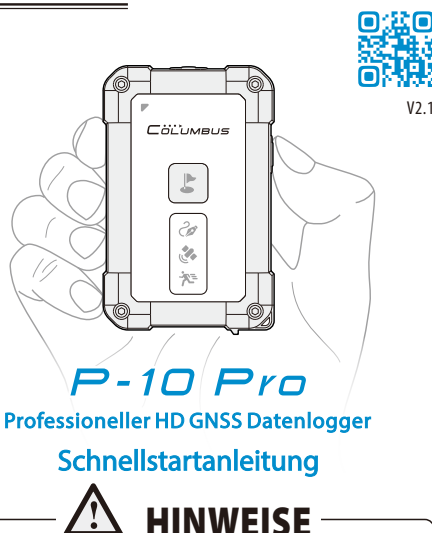

**Vielen Dank, dass Sie sich für den P-10 Pro von Columbus entschieden haben.**

**Diese Anleitung beschreibt alle wesentlichen Funktionen Ihres Columbus P-10 Pro, um Ihnen die Inbetriebnahme zu erleichtern. Bitte lesen Sie sich diese Anleitung vor der Inbetriebnahme des Gerätes aufmerksam durch, um eine sichere und sachgemäße Verwendung zu gewährleisten.**

**Schließen Sie das Gerät nur an die dafür vorgesehenen Anschlüsse und nur mit den originalen Kabeln an. Das Öffnen des Gerätes kann zum Erlöschen der Gewährleistung führen.**

**Durch das wettergeschützte Gehäuse mit der Schutzklasse IP 66 kann das Gerät bei Regen, Schnee, Sand und Staub genutzt werden. Die untere Schnittstellenabdeckung muss dazu stets korrekt verschlossen sein. Bitte beachten Sie jedoch, dass dieses Gerät nicht wasserdicht ist.**

**Das Gerät verfügt über einen fest verbauten Akku. Entsorgen Sie Geräte mit Akkus gemäß den lokalen Vorschriften.**

#### **Produktübersicht**

DE

 $V2<sub>1</sub>$ 

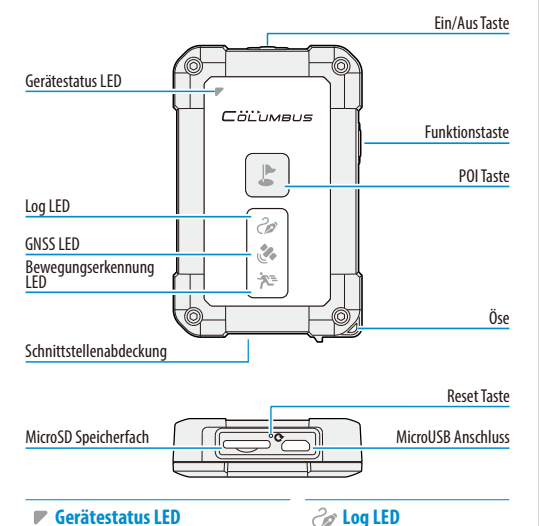

#### **Gerätestatus LED**

- LED leuchtet grün: Gerät ist eingeschaltet
- LED blinkt grün: Gerät befindet sich im StandBy-Modus
- LED blinkt rot: Akku-Ladezustand niedrig
- LED leuchtet rot: Akku wird geladen
- LED leuchtet grün: Akku ist vollständig geladen
- LED leuchtet blau: Spion Log Modus aktiv

- LED leuchtet: Gerät sucht nach Satelliten
- LED blinkt grün: GNSS Satelliten gefunden
- LED blinkt blau: GNSS Satelliten gefunden (optimaler Empfang)

# **E** POI Taste

- Langes Drücken: Gerät ein-/ausschalten
- Kurzes Drücken: Bewegungserkennung ein-/ausschalten

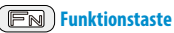

- Kurzes Drücken: GNSS Log pausieren / fortsetzen (in Werkseinstellungen)
- Diese Taste kann mit zwei Funktionen belegt werden (siehe Seite 5)

## **Aufzeichnung von Log Daten**

Die Aufzeichnung und Speicherung von Log Daten erfolgt auf einer optional erhältlichen MicroSD-Speicherkarte. Wir empfehlen die Nutzung von Speicherkapazitäten bis 32GB. Setzen Sie einen geeigneten Speicher in das Speicherfach des Gerätes ein. Bitte achten Sie hierbei auf die korrekte Einsteckrichtung.

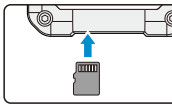

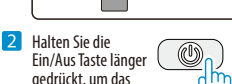

erste GNSS Positionsbestimmung dauert in **4 Für die erste GNSS Positionsbestimmung** wird empfohlen, das Gerät im Freien mit freier Sicht zum Himmel einzuschalten. Die der Regel etwa 1-3 Minuten. Sobald die GNSS LED und Log LED anfangen zu blinken, wurde die Positionsbestimmung erfolgreich abgeschlossen. Gleichzeitig startet die Speicherung von Log Daten.

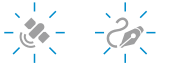

- Kurzes Drücken: Aktuelle GNSS Position markieren (Funktion nur im CSV Log Format verfügbar)
- Langes Drücken: Neuen GNSS Log starten

#### **Reset Taste**

- Ein Neustart kann erforderlich sein, wenn das Gerät nicht mehr korrekt reagiert
- 

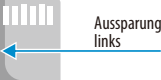

Drücken Sie bei Bedarf die Ein/Aus Taste kurz, um die Bewegungserkennung einoder auszuschalten.

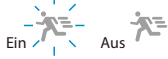

Durch das längere Drücken der Ein/Aus Taste wird das Gerät ausgeschaltet. Dabei wird die aktuelle Log Aufzeichnung beendet und gespeichert.

- **Das Entnehmen der**  Q **Speicherkarte im laufenden Betrieb kann zu Datenverlust führen.**
- **Falls die Aufzeichnung von Log Daten nicht möglich ist, blinkt die Log LED durchgehend und das Gerät gibt Signaltöne aus. Formatieren Sie in solchen Fällen die Speicherkarte oder ersetzen Sie diese gegen eine kompatible Speicherkarte – siehe Seite 9. 2**

Highspeed GNSSLog(5Hz) • LED blinkt alle 3 Sekunden:

Normaler GNSS Log (1Hz, Distanzintervall)

• LED blinkt jede Sekunde:

- LED leuchtet: Log pausiert
- LED blinkt durchgehend: Fehlende Speicherkarte / Speicherkartenfehler
- **GNSS LED Bewegungserkennung LED**
	- LED ein/aus: Bewegungserkennung ein/aus
	- LED blinkt: Gerät befindet sich in Bewegung **1**
- -

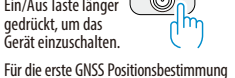

## **GPS Log Modi**

Der Columbus P-10 Pro verfügt über drei verschiedene Log Modi: Normaler Log Modus, Log Modus mit Bewegungserkennung und den Spion Log Modus.

### **Log Modus mit Bewegungserkennung**

Schalten Sie das Gerät über die Ein/Aus Taste ein und drücken Sie diese Taste noch einmal kurz, um die Bewegungserkennung ein- oder auszuschalten. Die Bewegungserkennung LED leuchtet im aktivierten Modus weiß.

Wenn sich das Gerät in Bewegung befindet, blinkt die LED. Im Stillstand leuchtet die LED dauerhaft. Wenn über einen Zeitraum von 5 Minuten keine Bewegung registriert wird oder das Gerät keinen Satellitenkontakt herstellen kann, wechselt das Gerät automatisch in den StandBy-Modus. Sobald wieder eine Bewegung erkannt wird, kehrt das Gerät automatisch in den vorherigen Log Modus zurück. Diese Log Aufzeichnungsart eignet sich hervorragend für längere Touren, schont den Speicher und erhöht damit gleichzeitig die Betriebszeit.

## **Spion Log Modus**

Um diesen Modus zu aktivieren, muss im ausgeschalteten Gerätezustand die Ein/Aus Taste zeitgleich mit der Funktionstaste für etwa 3 Sekunden lang betätigt werden.

In diesem Modus schaltet sich das Gerät, je nach gewähltem Zeitintervall\*, automatisch ein, stellt den Satellitenkontakt her, zeichnet 8 Sekunden lang (1Hz) Positionsdaten auf und wechselt in den StandBy-Modus zurück. Im StandBy-Modus leuchtet die Gerätestatus LED periodisch blau auf. Alle anderen LED's und der Signalgeber bleiben ausgeschaltet. Dieser Log Modus eignet sich für die Aufzeichnung über sehr lange Zeiträume, in denen die Ladung des Gerätes nicht möglich ist.

\* das Zeitintervall ist konfigurierbar (siehe Seite 5). Beispieltabelle mit Intervallen und deren Betriebszeiten (siehe Seite 9). Der Spion Log Modus steht nur bei 1Hz im CSV-Format zur Verfügung.

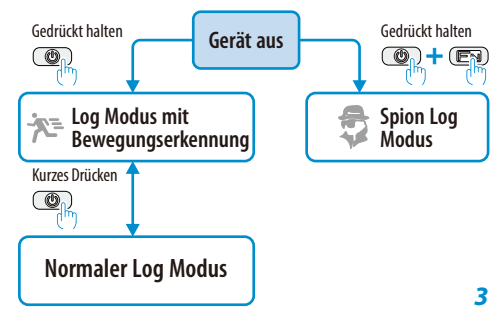

## **Verbindung zu Endgeräten**

Die USB-Schnittstelle des P-10 Pro unterstützt zwei Betriebsmodi:

#### **USB Datenträgermodus**

Direkter Zugriff auf Dateien der Speicherkarte.

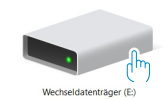

**Der Zugriff auf die Speicherkarte ist nur im ausgeschalteten Gerätezustand möglich.**

**Bei aktivierter AutoPowerON Funktion. muss bei der Verbindungsherstellung mit dem Computer, die POI Taste gedrückt gehalten werden.**

#### **Abhängig von der gewählten Speicherkartenkapazität und deren Klasse, kann eine Geräteerkennung bis zu 30 Sekunden dauern.**

Log Dateinamen und Ordnerstruktur

Log Daten werden in Jahres- und Monatsordnern gespeichert.

Beispiel: 2022-01 steht für Januar 2022. Der Dateiname 0208050.CSV bedeutet, dass die Aufzeichnung am 02. Januar um 08:20:50 (Stunde/Minute/Sekunde) begonnen wurde.

## **GNSS Empfängermodus**

Für die Nutzung als externen HD GNSS-Empfänger zur Übertragung von Echtzeit-Positionsdaten an Endgeräte.

#### **Schalten Sie den P-10 Pro zuerst ein und verbinden Sie ihn dann über das USB-Kabel mit dem Computer.**

Für weitere Informationen besuchen Sie bitte: https://www.columbus-gps.de/p10-usb-gnss n

## **Gerätekonfiguration**

## **Konfigurationsdateien herunterladen**

https://www.columbus-gps.de/p10-support  $n$ . Für die fortgeschrittene Konfiguration stehen auf unserer Webseite Beispiel-Konfigurationsdateien als Download zur Verfügung:

## **Konfigurationsschritte im Überblick**

**11** Schalten Sie das Gerät aus und verbinden Sie es über das mitgelieferte Datenkabel mit dem Computer. Kopieren Sie die Konfigurationsdatei in die oberste Ebene auf die Speicherkarte und trennen Sie anschließend die Verbindung zum Computer.

Halten Sie im ausgeschalteten Zustand die Ein/Aus Taste zeitgleich mit der POI Taste gedrückt, bis 3 Signaltöne wahrgenommen werden. Nachfolgend blinken die 3 Gerätestatus LED's gleichzeitig auf, gefolgt von einem langen Signalton, der das erfolgreiche Einlesen der Konfigurationsdatei bestätigt.

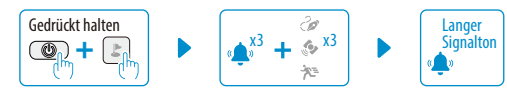

## **Aktuelle Konfigurationsparameter auslesen**

- Stellen Sie sicher, dass sich auf der Speicherkarte in oberster Ebene keine CONFIG.TXT-Datei befindet.
- Im ausgeschalteten Zustand muss die Ein/Aus Taste gleichzeitig mit der POI Taste gedrückt werden, bis drei Signaltöne und anschließend ein langer Signalton wahrgenommen wird. Das Gerät hat die aktuelle Konfiguration erfolgreich in eine INFO.txt-Datei auf die Speicherkarte geschrieben.

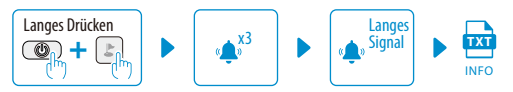

## **Konfigurationsoptionen**

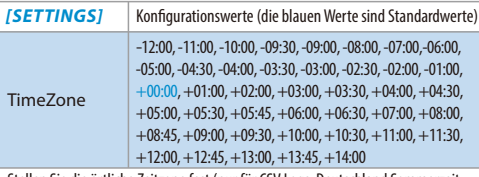

Stellen Sie die örtliche Zeitzone fest (nur für CSV Logs, Deutschland Sommerzeit +02:00, Winterzeit +01:00).

**SpeedAlert** OFF oder Wert: 1-200

Geschwindigkeitswarnungen: Bei jeder Überschreitung eines denierten Wertes werden Signaltöne ausgegeben. Diese lassen sich für jede Überschreitung über die POI Taste manuell abschalten.

AutoPowerOn | OFF, ON

Auto. Ein/Aus: Diese Funktion ermöglicht das automatische Ein- und Ausschalten des Gerätes an einer externen Stromquelle (z.B. an einem Zigarettenanzünder).

Beeper OFF, ON

Signalgeber: Signaltöne Aus, Ein **4 5**

#### FunctionButton Pause, POI

Die Funktionstaste kann mit zwei verschiedenen Funktionen frei belegt werden: Pause: Log pausieren und fortsetzen POI: Aktuelle Position markieren (POI Typ 2, nur für CSV Logs)

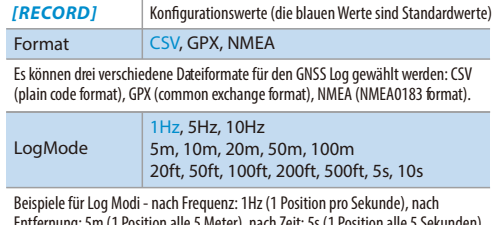

Entfernung: 5m (1 Position alle 5 Meter), nach Zeit: 5s (1 Position alle 5 Sekunden), (nur für CSV & GPX Logs).

#### SpeedMask OFF oder Wert: 1-200

Geschwindigkeitsmaske: Aufzeichnung von Log Daten nur oberhalb eines vorgegebenen Geschwindigkeitswertes (nur für CSV & GPX Logs).

#### SpyModeTimer 1-60, Standard 5 Minuten

Spion Log Modus: Zeitintervall in Minuten.

#### OneTrackPerDay OFF, ON

Bei aktivierter Funktion wird täglich nur eine Log Datei erzeugt. OFF: Jeder Neustart des Gerätes erzeugt eine neue Log Datei. ON: Alle Tagesaufzeichnungen werden in einer Log Datei gespeichert.

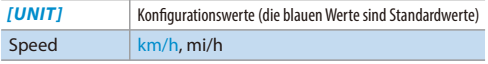

Geschwindigkeitseinheiten: km/h (Metrisch), mi/h (Imperial). Diese Einstellung ist für Geschwindigkeitswarnungen und Geschwindigkeitsmaske vorzunehmen.

#### **Hinweise zur Konfiguration**

- **Die Konfigurationsdatei kann frei editiert werden. Es können jedoch nur die oben in der Liste aufgeführten Variablen und Werte genutzt werden (Groß- und Kleinschreibung beachten).**
- **Die Konfigurationsdatei kann nur bei Verwendung zulässiger Werte vom Gerät geladen werden. Bei unzulässigen Einträgen blinkt die Gerätestatus LED rot, gefolgt von 5 Signaltönen. In diesem Fall müssen die Einträge überprüft werden.**

### **Aufbau einer CSV Datei**

Im Folgenden wird ein Beispieleintrag aus einer CSV Datei näher erläutert:

1,T,210104,123017,26.0984065N,119.2648239E,10,17.0,3 53

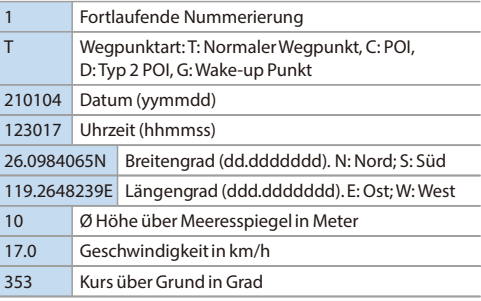

#### **Aufbau einer NMEA Datei**

Im Folgenden werden zwei Beispieleinträge aus einer NMEA Datei näher erläutert: \$GNGGA,123017.00,2605.904393,N,11915.889434,E,1,14, 1.6,18.0,M,10.0,M,,\*4C \$GNRMC,123017.00,A,2605.904393,N,11915.889434,E,9.2 ,353.0,040121,,,A,V\*36

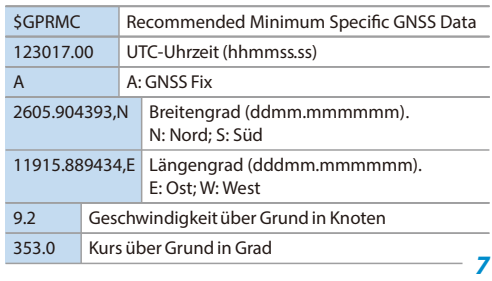

Datum (ddmmyy) 040121

Prüfsumme \*36

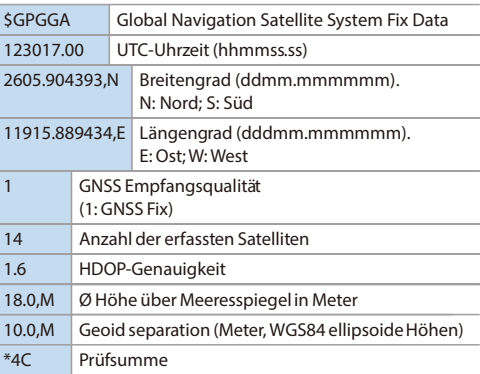

#### **Anzeige von Log-Daten**

#### **TimeAlbum Pro™ herunterladen**

Laden Sie sich immer eine aktuelle Version von Time Album Pro herunter: https://www.columbus-gps.de/support

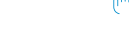

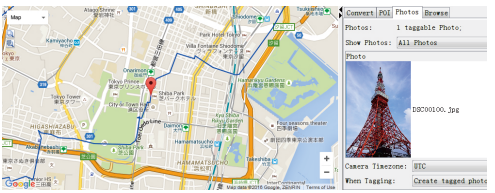

Mit Hilfe der frei verfügbaren Time Album Pro™ PC Software für Windows®, Mac OS® und Linux, lassen sich Log Daten importieren, bearbeiten, exportieren oder auf den Karten von Google Maps® visualisieren.

**56**

**8**

#### **Antworten auf häufige Fragen**

#### **Q: Was ist der Unterschied zwischen den beiden Farben der GNSS LED?**

A: Die LED blinkt grün, nachdem ein erfolgreicher GNSS-Satellitenkontakt hergestellt wurde. Die LED blinkt blau, wenn das Gerät genügend Satelliten für die höchste horizontale Positionsgenauigkeit empfängt (genauere Höhe, weniger Abweichungen).

#### **Q: Was bedeutet HD GNSS?**

A: Das High Definition Global Navigation Satellite System ermöglicht eine präzise horizontale Positionsgenauigkeit: 0.5m CEP (50%), 1.5m CEP (95%). Dadurch kann eine Genauigkeit auf Fahrspurebene erzielt werden. CEP (Circular Error Probable, deutsch Streukreisradius) dient als ein Maß für die Genauigkeit eines Systems. 0.5m CEP (50%)\* bedeutet, dass mehr als 50% der Messwerte in einen Kreis mit einem Radius von 0.5 Meter, bei 1.5m CEP (95%)\*, mehr als 95% der Messwerte in einen Radius von 1.5 Meter, fallen.

\* Test in offener Umgebung

#### **Q: Wie können Positionsabweichungen und Ungenauigkeiten in komplexen Umgebungen reduziert werden?**

A: Mehrwege- und Abschattungseffekte oder Reflexionen können die Genauigkeit beeinträchtigen – beispielsweise sind Häuserschluchten oder dichte Wälder große Herausforderungen. Unter diesen Bedingungen ist darauf zu achten, dass die Geräteoberseite stets in Richtung Himmel ausgerichtet ist. Hinweise zur richtigen Platzierung:

https://www.columbus-gps.de/p10-genauigkeit

#### **Q: Wie kann die Betriebszeit weiter erhöht werden?**

A: Die Betriebszeit kann durch die Nutzung des Spion Log Modus weiter erhöht werden. In dieser Beispieltabelle sind Intervalle und deren Betriebszeiten zu finden:

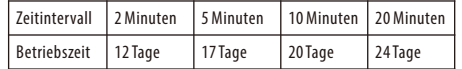

- **Q: Was soll ich tun, wenn das Gerät auf die Betätigung von Tasten nicht mehr reagiert?**
- A: Das Gerät kann über die Reset Taste neu gestartet werden. Mit beispielsweise einer Büroklammer wird diese Taste leicht gedrückt.
- **Q: Was soll ich tun, wenn das Gerät nach erfolgreicher Positionsbestimmung einen kurzen Signalton von sich gibt oder sich automatisch ausschaltet?**

**9**

A: Überprüfen Sie am Computer zunächst das Dateisystem der verwendeten Speicherkarte. Dies sollte FAT oder FAT32 sein. Sollte die Karte weiterhin nicht funktionieren, empfehlen wir die Verwendung einer anderen Speicherkarte.

**Weitere Hilfethemen finden Sie auch auf unserer Webseite: www.columbus-gps.de**

### **Firmware Update**

#### **Die Gerätefirmware wird ständig weiterentwickelt und lässt sich aktualisieren. Auf neuen Geräten befindet sich immer eine aktuelle Firmware.**

Firmware Updates stehen auf unserer Webseite als Download zur Verfügung: https://www.columbus-gps.de/p10-support

## **Produktspezifikationen**

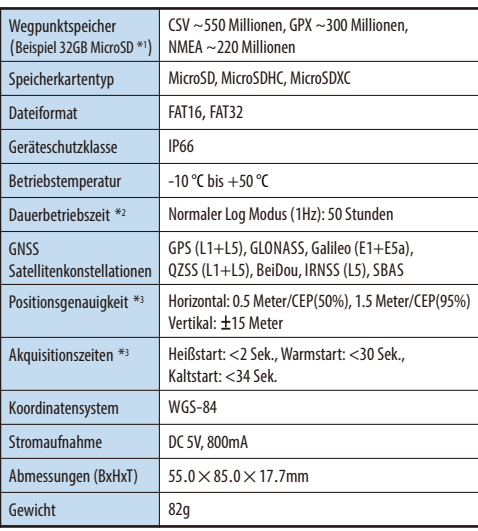

\*<sup>1</sup> Die Speicherkapazität von Wegpunkten kann je nach Einstellung von diesen Angaben abweichen.

\*<sup>2</sup> Die Dauerbetriebszeit kann bei unterschiedlichen Empfangsbedingung und Temperaturen abweichen.

\*<sup>3</sup> Testumgebung außerhalb von geschlossenen Räumen mit freier Sicht zum Himmel.

**10 Weitere Informationen zu diesem Produkt finden Sie auf der Herstellerwebseite www.columbus-gps.de**